# **Dell G15 5511**

# **Настройки и технические характеристики**

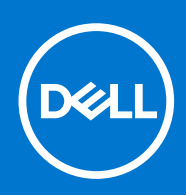

**нормативная модель: P105F нормативный тип: P105F005 Ноябрь 2021 г. Ред. A05**

### Примечания, предупреждения и предостережения

**ПРИМЕЧАНИЕ:** Пометка ПРИМЕЧАНИЕ указывает на важную информацию, которая поможет использовать данное изделие более эффективно.

**ОСТОРОЖНО: Указывает на возможность повреждения устройства или потери данных и подсказывает, как избежать этой проблемы.**

**ПРЕДУПРЕЖДЕНИЕ: Указывает на риск повреждения оборудования, получения травм или на угрозу для** ∧ **жизни.**

<sup>©</sup> Корпорация Dell или ее дочерние компании, 2021 г.. Все права защищены. Dell, EMC и другие товарные знаки являются товарными знаками корпорации Dell Inc. или ее дочерних компаний. Другие товарные знаки могут быть товарными знаками соответствующих владельцев.

# Содержание

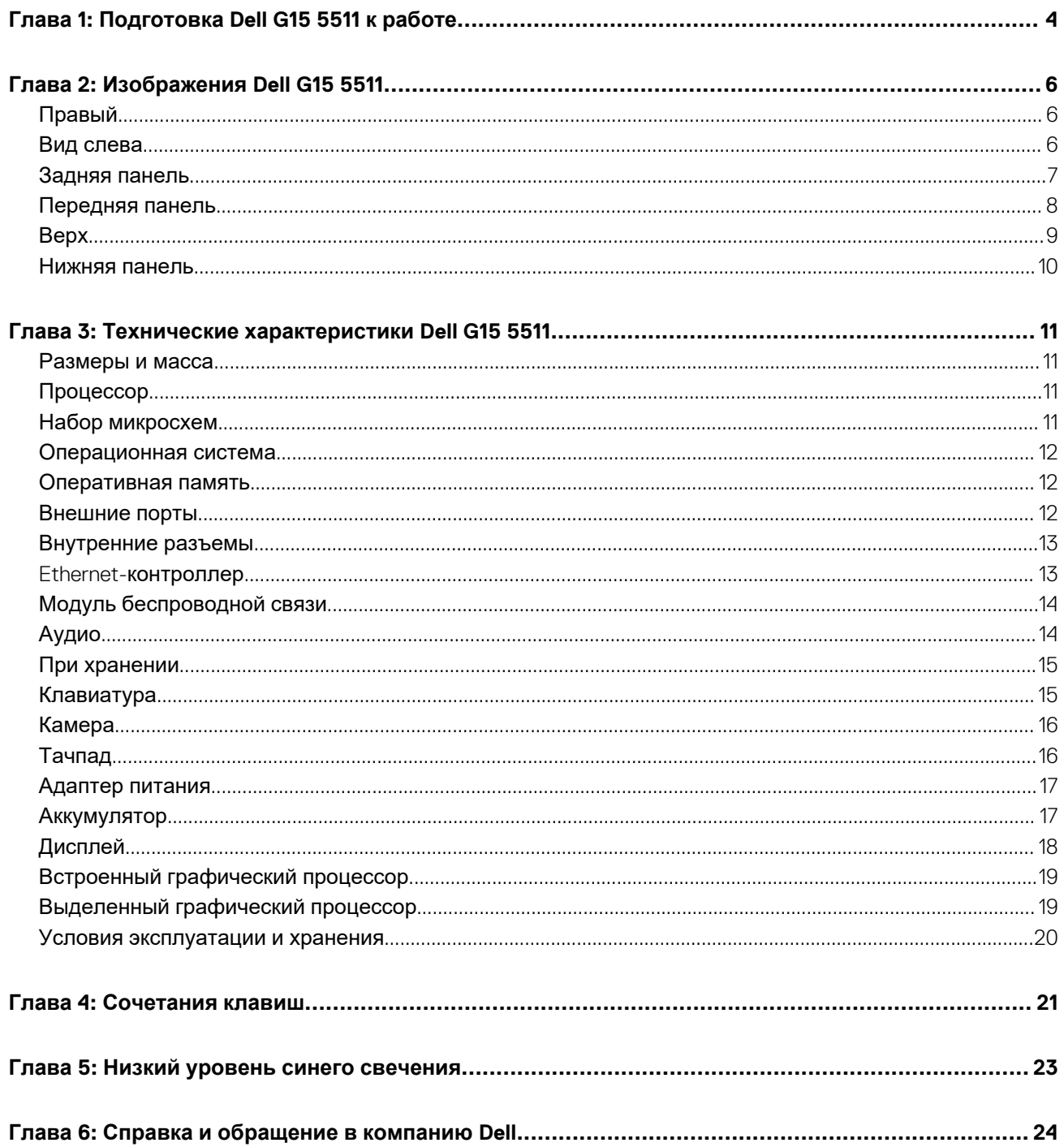

# **Подготовка Dell G15 5511 к работе**

**1**

<span id="page-3-0"></span>**ПРИМЕЧАНИЕ:** Изображения, приведенные в этом документе, могут отличаться от вашего компьютера в зависимости от заказанной конфигурации.

1. Подключите адаптер питания и нажмите кнопку питания.

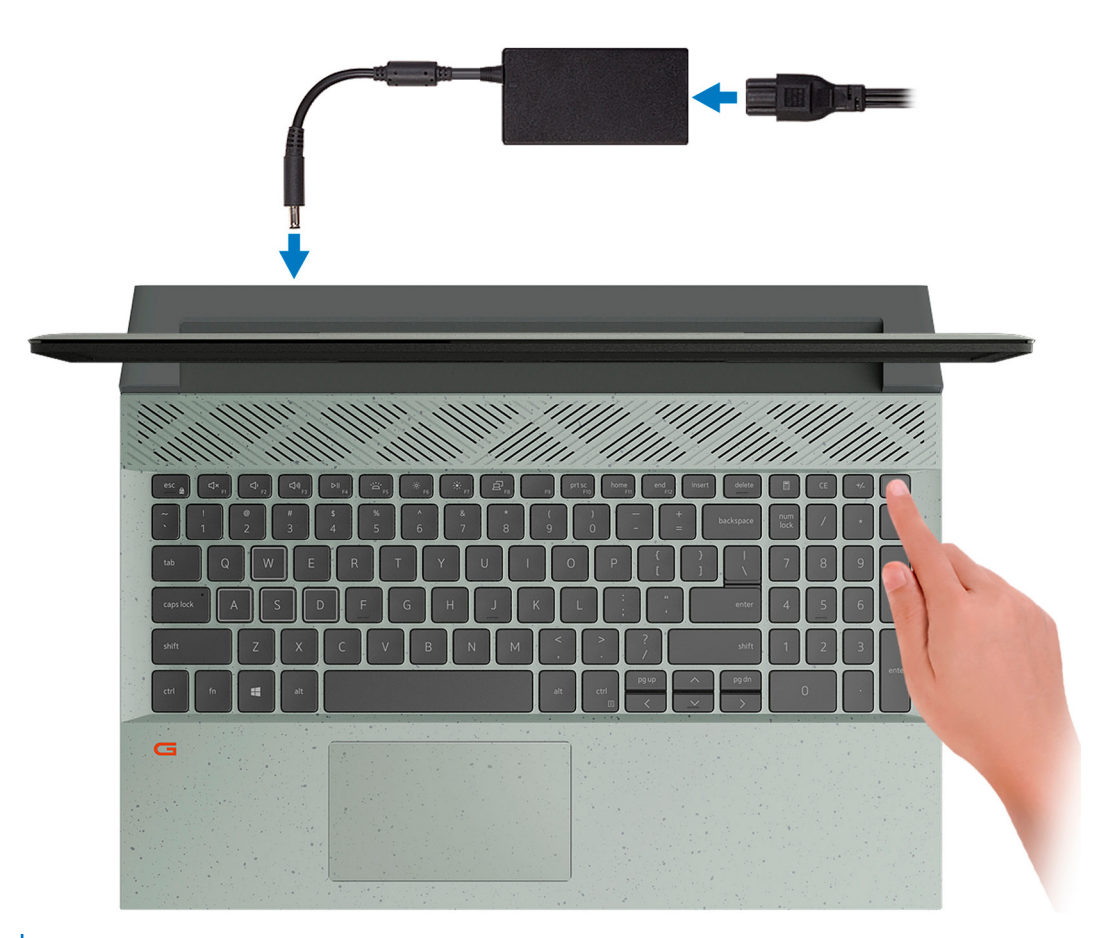

**ПРИМЕЧАНИЕ:** Во время доставки аккумулятор может перейти в режим энергосбережения для экономии заряда. При первом включении компьютера убедитесь, что к нему подсоединен адаптер питания.

#### 2. Завершите установку Windows.

Для завершения установки следуйте инструкциям на экране. Во время настройки следуйте приведенным далее рекомендациям Dell.

- Подключитесь к сети, чтобы получать обновления Windows.
	- **ПРИМЕЧАНИЕ:** Если вы подключаетесь к защищенной беспроводной сети, при появлении соответствующего запроса введите пароль доступа.
- Если компьютер подключен к Интернету, войдите в систему с помощью существующей учетной записи Майкрософт (либо создайте новую). Если компьютер не подключен к Интернету, создайте автономную учетную запись.
- На экране **Support and Protection** (Поддержка и защита) введите свои контактные данные.
- 3. Найдите и используйте приложения Dell в меню «Пуск» Windows (рекомендуется).

### **Таблица 1. Найдите приложения Dell**

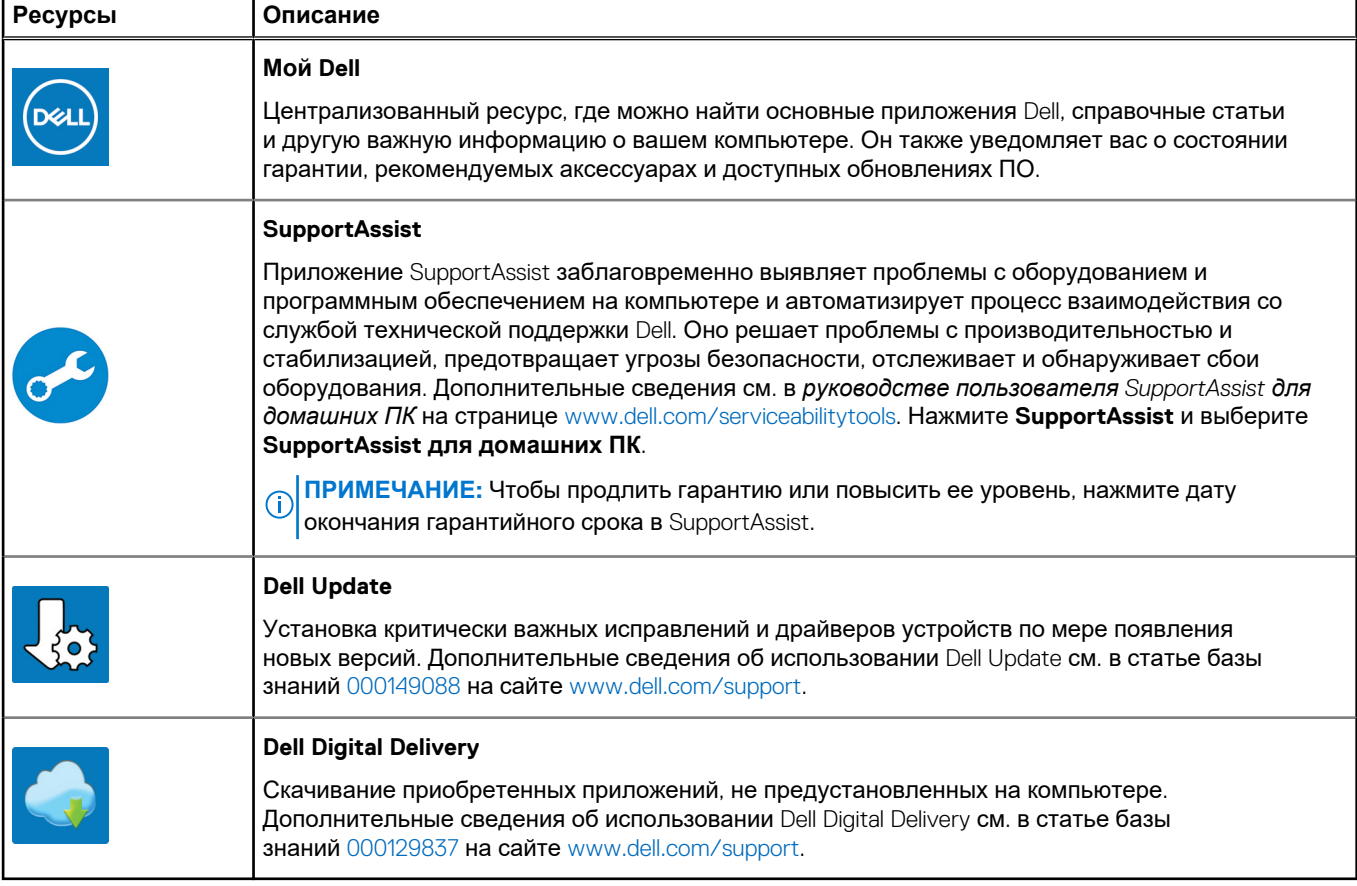

# **Изображения Dell G15 5511**

### <span id="page-5-0"></span>**Правый**

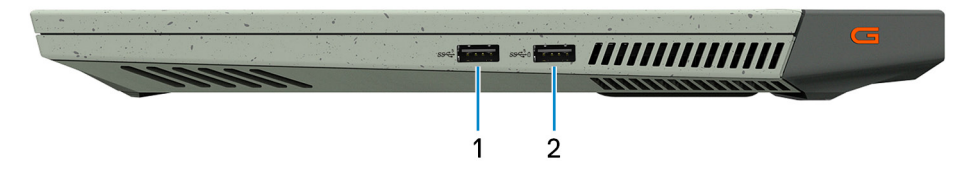

#### 1. **Порт USB 3.2 Gen 1**

Служит для подключения устройств, таких как внешние запоминающие устройства и принтеры. Обеспечивает передачу данных со скоростью до 5 Гбит/с.

#### 2. **Порт USB 3.2 Gen 1 с технологией PowerShare**

Служит для подключения устройств, таких как внешние запоминающие устройства и принтеры.

Обеспечивает передачу данных со скоростью до 5 Гбит/с. PowerShare позволяет выполнять зарядку USB-устройств, даже когда компьютер выключен.

- **ПРИМЕЧАНИЕ:** Если заряд аккумулятора вашего компьютера составляет менее 10 процентов, необходимо подключить адаптер питания для зарядки аккумулятора компьютера и устройств USB, подключенных к порту PowerShare.
- **ПРИМЕЧАНИЕ:** Если устройство USB было подключено к порту PowerShare перед выключением компьютера или переводом в режим гибернации, его необходимо отсоединить и подключить снова, чтобы оно начало заряжаться.
- **ПРИМЕЧАНИЕ:** Некоторые устройства USB могут не заряжаться, когда компьютер выключен или находится в спящем режиме. В таких случаях включите компьютер для зарядки устройства.

### **Вид слева**

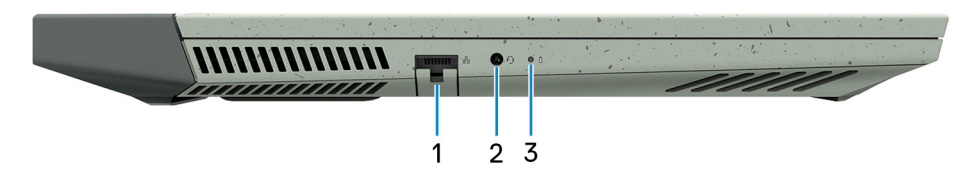

#### 1. **Сетевой порт**

Подсоедините кабель Ethernet (RJ-45) от маршрутизатора или широкополосного модема для обеспечения доступа в локальную сеть или сеть Интернет.

#### 2. **Порт наушников**

Подключение наушников или гарнитуры (оборудованной наушниками и микрофоном).

#### 3. **Индикатор состояния аккумулятора**

Отображает состояние заряда аккумулятора.

Непрерывно горит оранжевым цветом — низкий заряд аккумулятора.

Мигает оранжевым цветом — заряд аккумулятора очень низкий.

Не горит — аккумулятор полностью заряжен.

## <span id="page-6-0"></span>**Задняя панель**

**На компьютерах, поставляемых с графическими адаптерами NVIDIA GeForce RTX 3050, и NVIDIA GeForce RTX 3050 Ti**

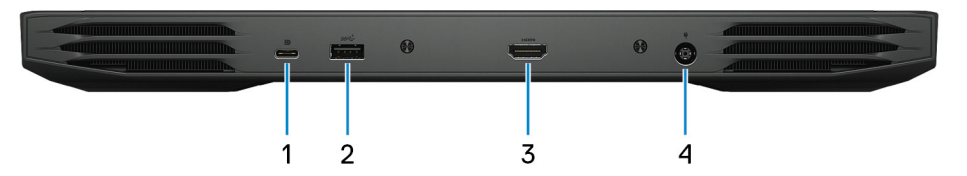

#### 1. **Порт USB 3.2 Gen 2 (Type-C) с DisplayPort**

Служит для подключения устройств, таких как внешние запоминающие устройства, принтеры и внешние дисплеи. Обеспечивает передачу данных со скоростью до 10 Гбит/с.

Поддерживает DisplayPort 1.4 и позволяет подключить внешний дисплей с помощью адаптера дисплея.

**ПРИМЕЧАНИЕ:** Для подключения устройства DisplayPort требуется адаптер USB Type-C/DisplayPort (приобретается отдельно).

#### 2. **Порт USB 3.2 Gen 1**

Служит для подключения устройств, таких как внешние запоминающие устройства и принтеры. Обеспечивает передачу данных со скоростью до 5 Гбит/с.

#### 3. **Порт HDMI**

Служит для подключения к телевизору, внешнему дисплею или другому устройству с входом HDMI. Обеспечивает вывод видео и звука.

#### 4. **Порт адаптера питания**

Подключение адаптера питания для работы компьютера от электросети и зарядки аккумулятора.

#### **На компьютерах, поставляемых с графическими адаптерами NVIDIA GeForce RTX 3060**

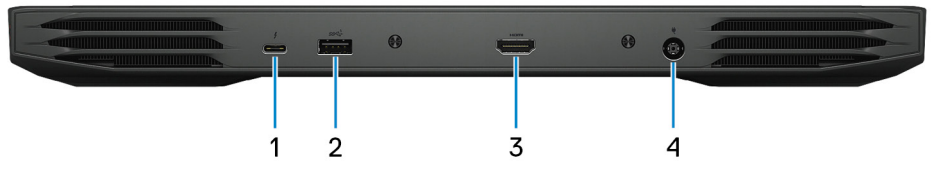

#### 1. **Порт Thunderbolt 4 (USB 3.2 Gen 2 Type-C)/DisplayPort**

Поддержка USB 3.2 Gen 2 Type-C, DisplayPort 1.4, Thunderbolt 4. Также обеспечивает подключение к внешнему дисплею с помощью адаптера дисплея. Обеспечивает передачу данных со скоростью до 10 Гбит/с для интерфейса USB 3.1 Gen 2 и до 40 Гбит/с для интерфейса Thunderbolt 4.

**ПРИМЕЧАНИЕ:** Для подключения устройства DisplayPort требуется адаптер USB Type-C/DisplayPort (приобретается отдельно).

#### 2. **Порт USB 3.2 Gen 1**

Служит для подключения устройств, таких как внешние запоминающие устройства и принтеры. Обеспечивает передачу данных со скоростью до 5 Гбит/с.

#### 3. **Порт HDMI**

Служит для подключения к телевизору, внешнему дисплею или другому устройству с входом HDMI. Обеспечивает вывод видео и звука.

#### 4. **Порт адаптера питания**

Подключение адаптера питания для работы компьютера от электросети и зарядки аккумулятора.

### <span id="page-7-0"></span>**Передняя панель**

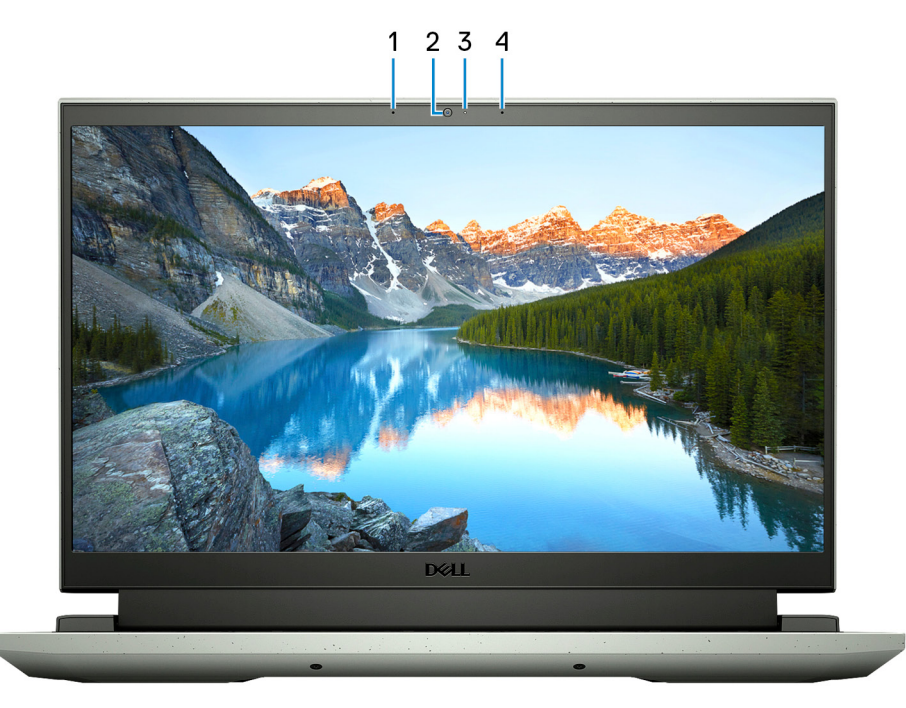

### 1. **Левый микрофон**

Обеспечивает цифровой ввод звука для записи аудио и голосовых вызовов.

### 2. **Камера**

Позволяет участвовать в видеочате, снимать фото и видео.

### 3. **Индикатор состояния камеры**

Светится, когда используется камера.

### 4. **Правый микрофон**

Обеспечивает цифровой ввод звука для записи аудио и голосовых вызовов.

## <span id="page-8-0"></span>**Верх**

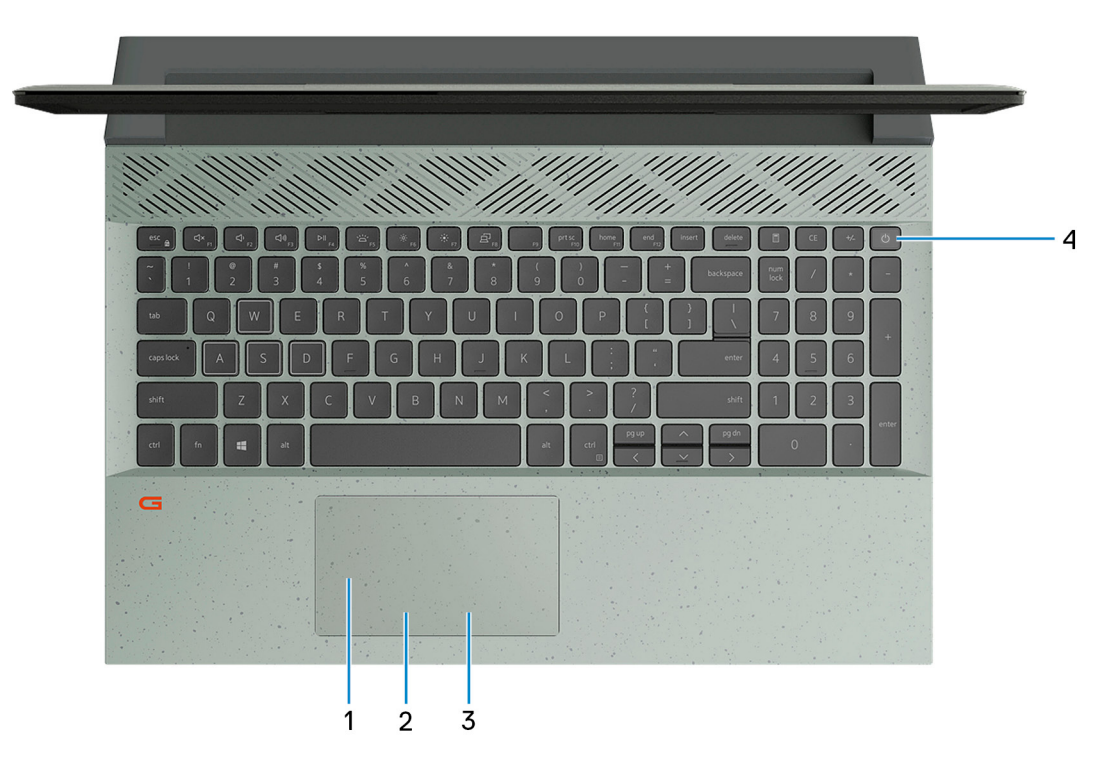

### 1. **Тачпад**

Проведите пальцем по сенсорной панели, чтобы переместить указатель мыши. Коснитесь, чтобы выполнить нажатие левой кнопкой мыши. Коснитесь двумя пальцами, чтобы выполнить нажатие правой кнопкой мыши.

#### 2. **Область щелчка левой кнопкой мыши**

Нажмите, чтобы выполнить щелчок левой кнопкой мыши.

#### 3. **Область щелчка правой кнопкой мыши**

При нажатии выполняется щелчок правой кнопкой мыши.

#### 4. **Кнопка питания**

При нажатии включает компьютер, если он выключен, находится в спящем режиме или в режиме гибернации.

Когда компьютер включен, нажмите кнопку питания, чтобы перевести его в спящий режим, а для завершения работы компьютера нажмите и удерживайте кнопку питания в течение 10 секунд.

**ПРИМЕЧАНИЕ:** В Windows можно настроить поведение кнопки питания. Дополнительную информацию см. в разделе *Я и мой компьютер Dell* по адресу [www.dell.com/support/manuals.](https://www.dell.com/support/manuals)

### <span id="page-9-0"></span>**Нижняя панель**

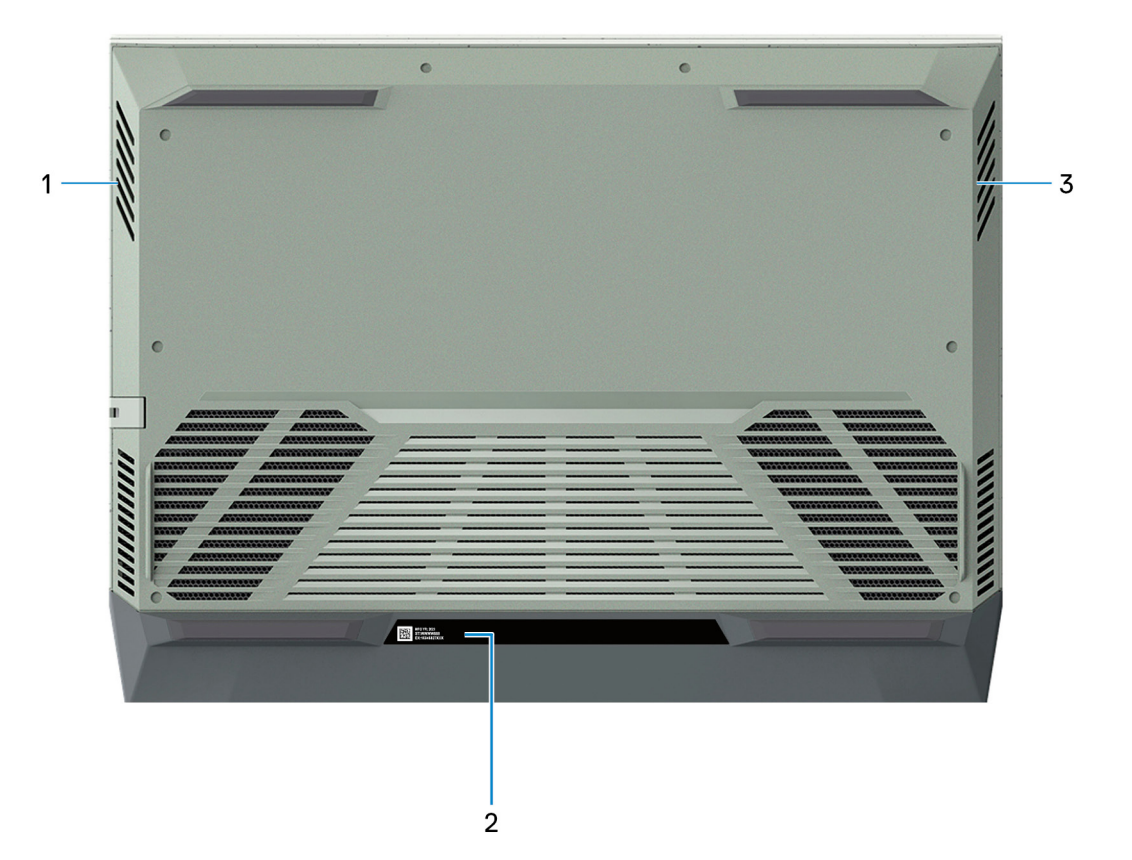

### 1. **Левый динамик**

Используется для воспроизведения звука.

### 2. **Наклейка метки обслуживания**

Метка обслуживания представляет собой уникальный буквенно-цифровой идентификатор, который позволяет техническим специалистам Dell идентифицировать компоненты аппаратного обеспечения компьютера и получать доступ к информации о гарантии.

### 3. **Правый динамик**

Используется для воспроизведения звука.

# **3**

# <span id="page-10-0"></span>**Технические характеристики Dell G15 5511**

### **Размеры и масса**

В следующей таблице приведены высота, ширина, длина и вес Dell G15 5511.

#### **Таблица 2. Размеры и масса**

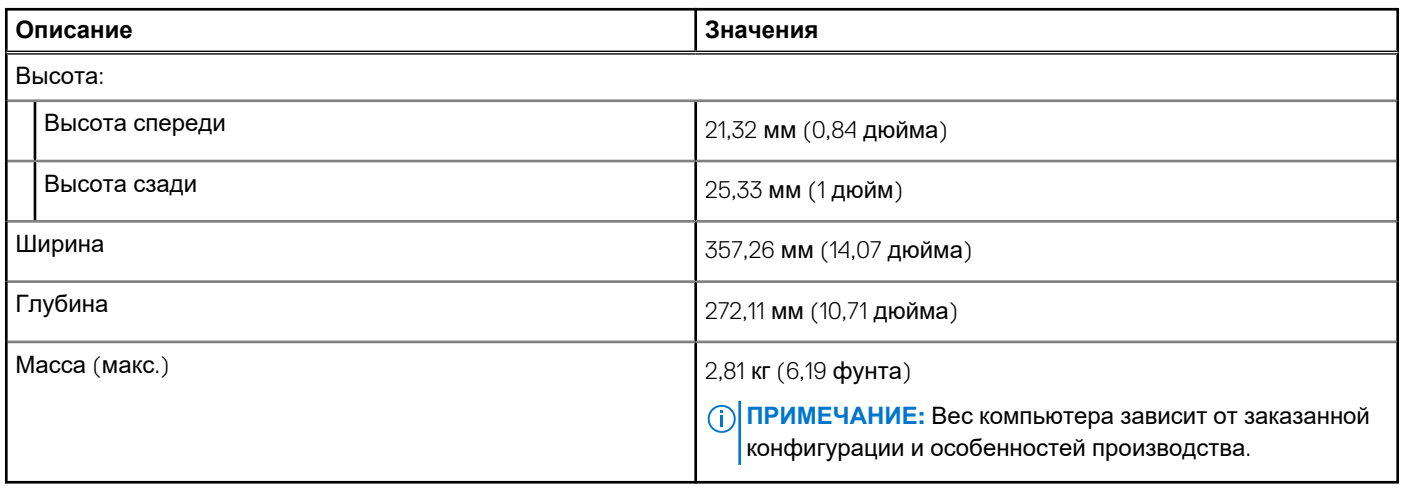

### **Процессор**

В следующей таблице приведены сведения о процессорах, поддерживаемых ноутбуком Dell G15 5511.

### **Таблица 3. Процессор**

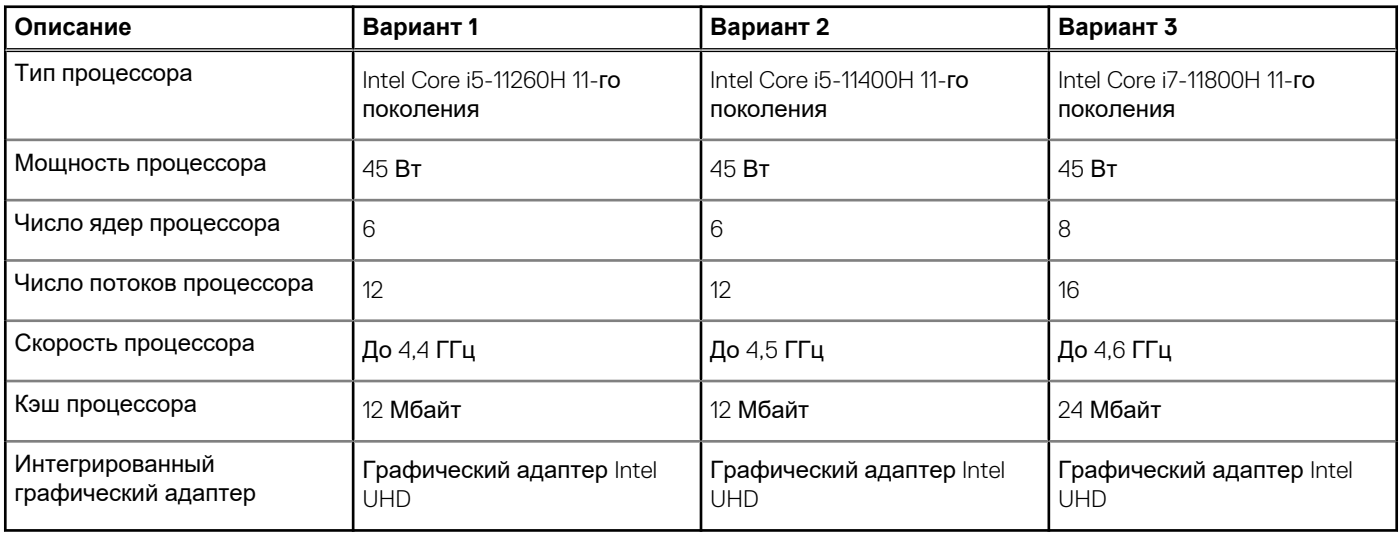

### **Набор микросхем**

В следующей таблице приведены сведения о наборе микросхем, поддерживаемом ноутбуком Dell G15 5511.

### <span id="page-11-0"></span>**Таблица 4. Набор микросхем**

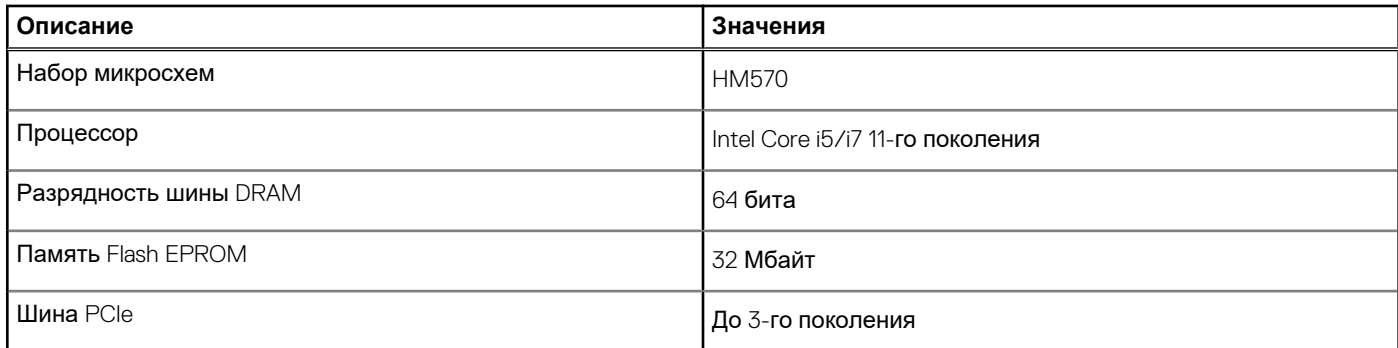

### **Операционная система**

Компьютер Dell G15 5511 поддерживает следующие операционные системы:

- Windows 11 Домашняя, 64-разрядная
- Windows 11 Pro, 64-разрядная
- Windows 10 Домашняя, 64-разрядная
- Windows 10 Pro, 64-разрядная
- Ubuntu 20.04 LTS, 64-разрядная

### **Оперативная память**

В следующей таблице приведены технические характеристики памяти Dell G15 5511.

### **Таблица 5. Технические характеристики памяти**

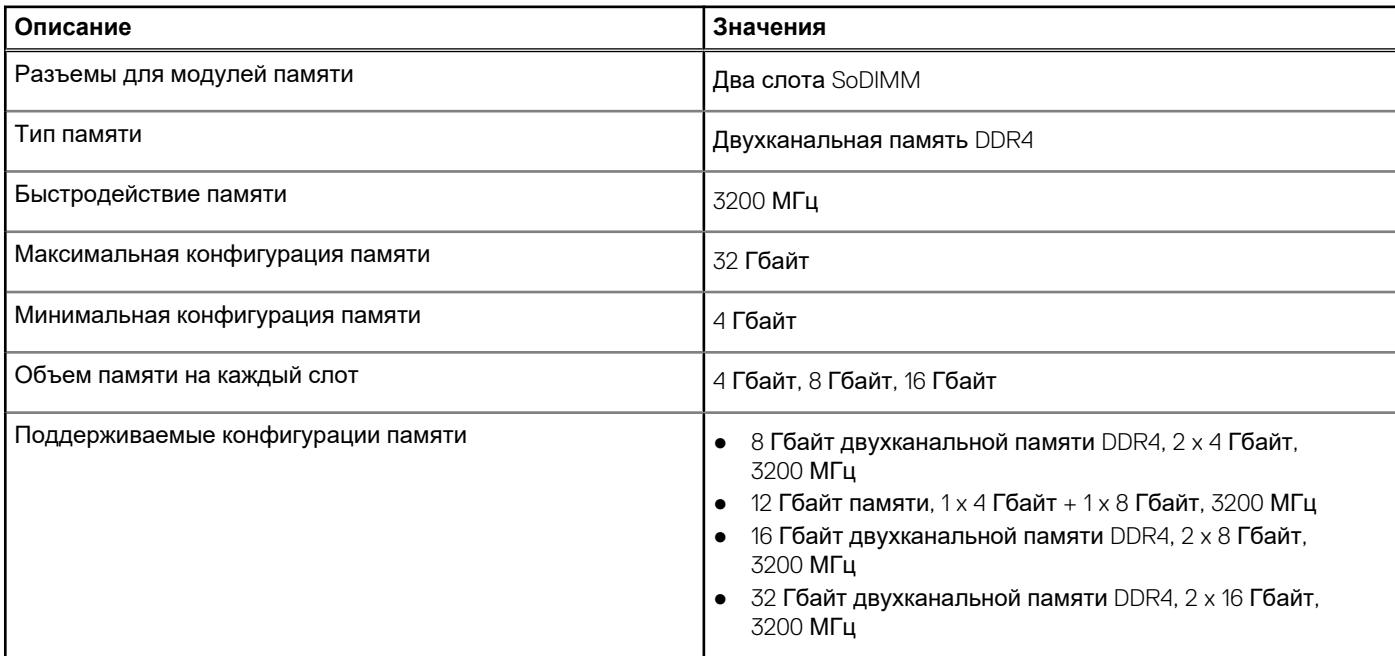

### **Внешние порты**

В следующей таблице перечислены внешние порты Dell G15 5511.

### <span id="page-12-0"></span>**Таблица 6. Внешние порты**

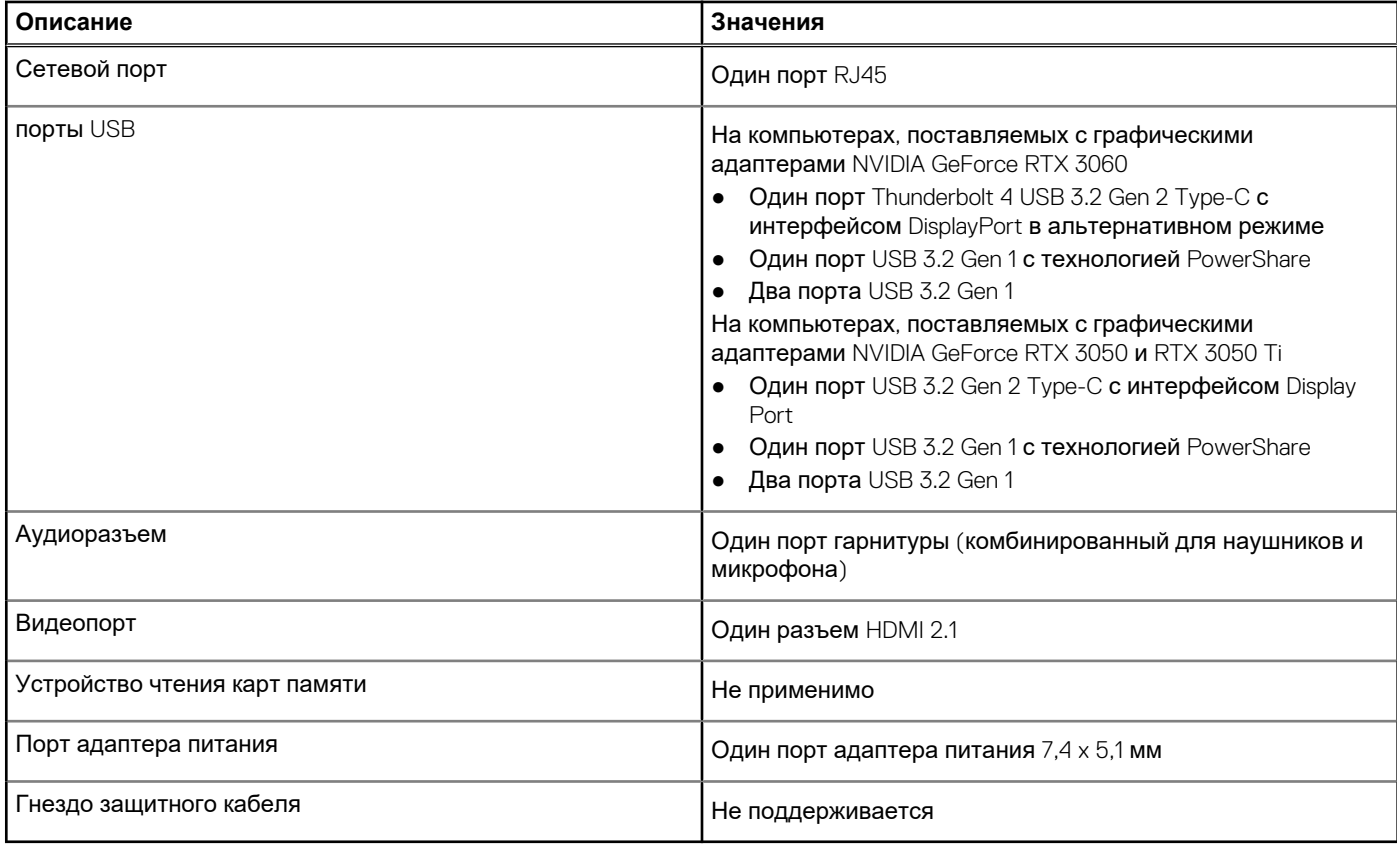

### **Внутренние разъемы**

В следующей таблице перечислены внутренние разъемы ноутбука Dell G15 5511.

### **Таблица 7. Внутренние разъемы**

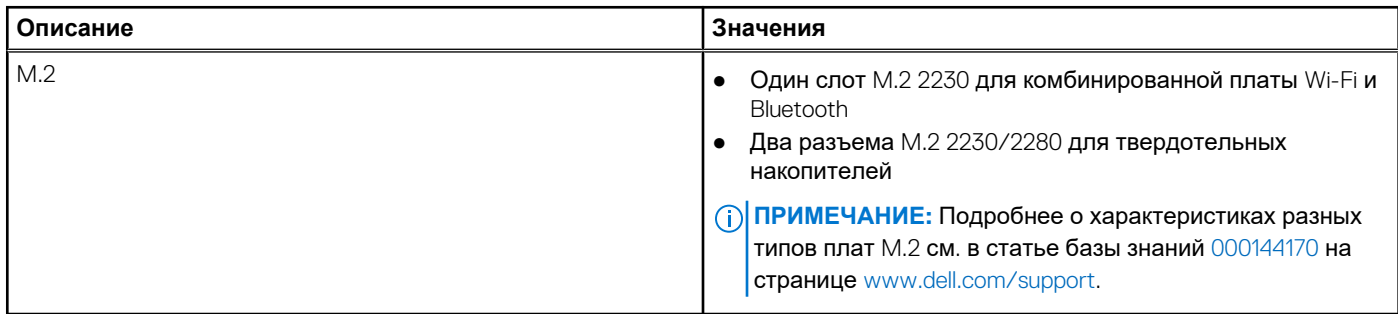

### **Ethernet-контроллер**

В следующей таблице приведены технические характеристики модуля проводной локальной сети Ethernet для ноутбука Dell G15 5511.

### **Таблица 8. Технические характеристики Ethernet**

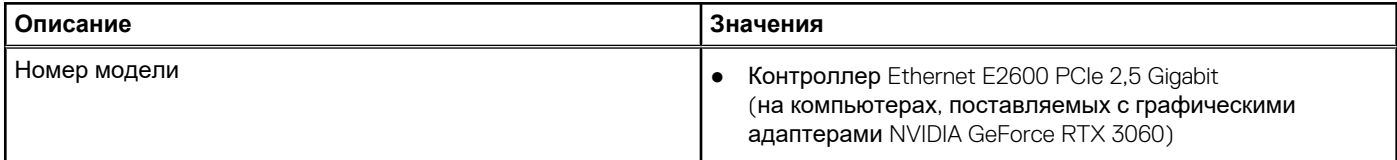

### <span id="page-13-0"></span>**Таблица 8. Технические характеристики Ethernet (продолжение)**

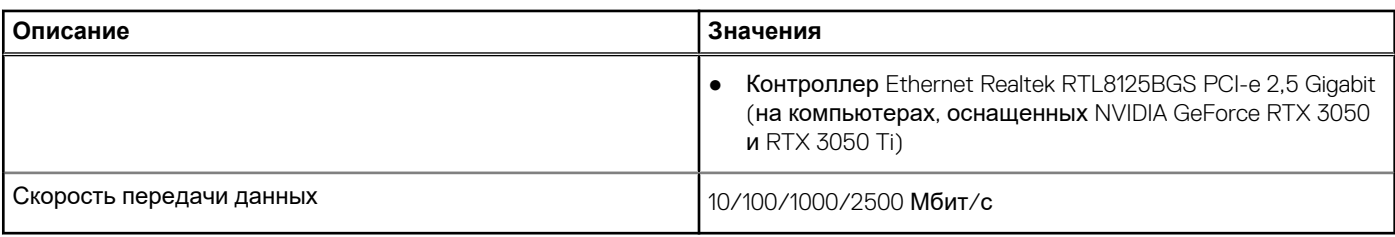

## **Модуль беспроводной связи**

В следующей таблице перечислены модули беспроводной локальной сети (WLAN), поддерживаемые на Dell G15 5511.

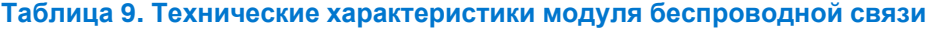

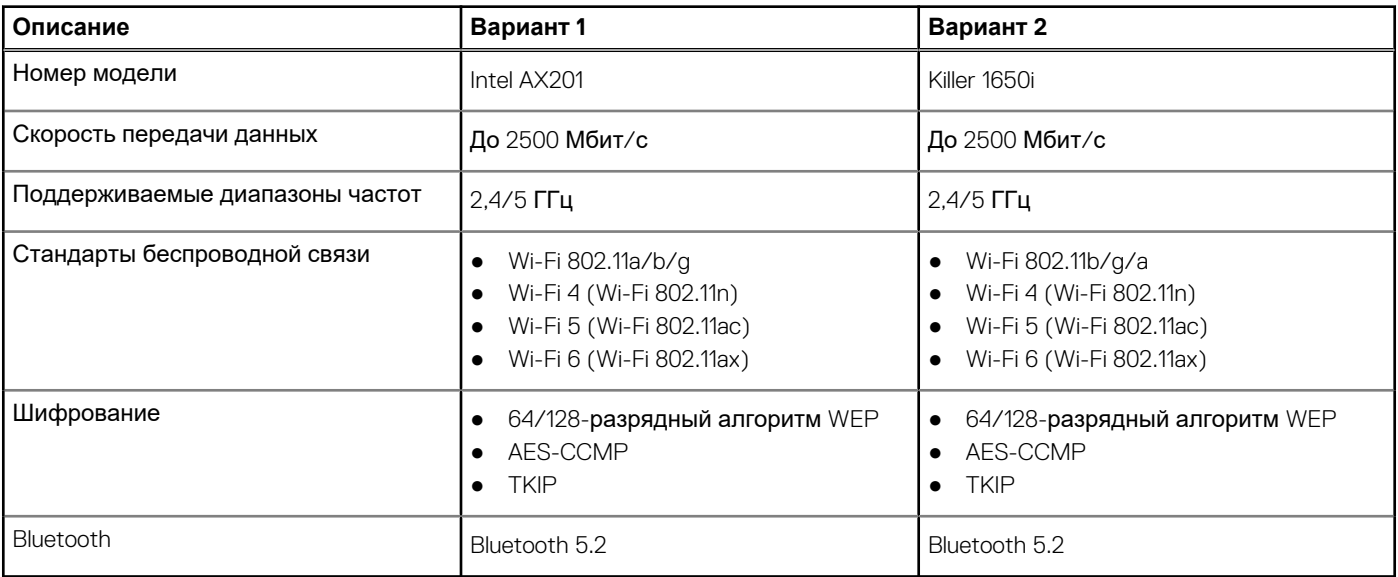

# **Аудио**

В следующей таблице приведены технические характеристики аудиосистемы Dell G15 5511.

### **Таблица 10. Технические характеристики аудиосистемы**

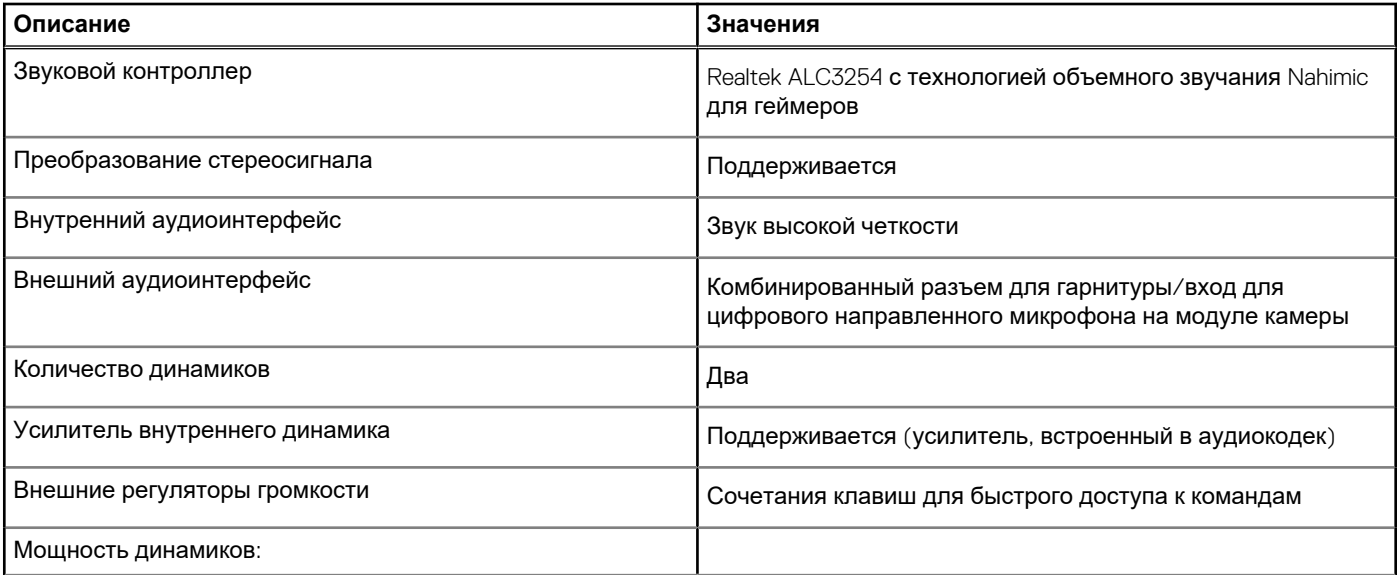

### <span id="page-14-0"></span>**Таблица 10. Технические характеристики аудиосистемы (продолжение)**

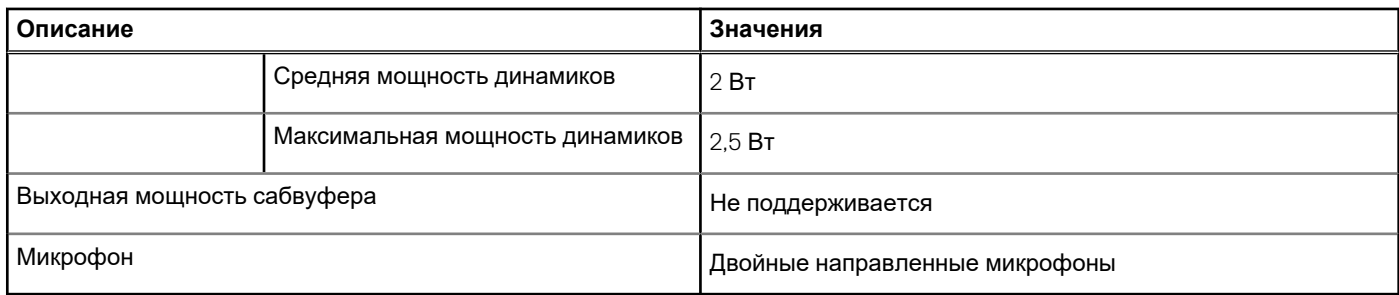

### **При хранении**

В этом разделе перечислены варианты накопителей Dell G15 5511.

Ноутбук Dell G15 5511 поддерживает два твердотельных накопителя M.2 2230/2280.

- **ПРИМЕЧАНИЕ:** Твердотельный накопитель фиксируется на системной плате с помощью крепления, которое индивидуально для форм-фактора твердотельного накопителя. При замене твердотельного накопителя убедитесь, что новый твердотельный накопитель имеет тот же форм-фактор. Например, твердотельный накопитель M.2 2280 можно заменить на твердотельный накопитель M.2 2280.
- **ПРИМЕЧАНИЕ:** Если вы приобрели только один твердотельный накопитель, его можно заменить на твердотельный накопитель такого же форм-фактора. Дополнительный твердотельный накопитель не поддерживается. Если вы приобрели два твердотельных накопителя, они могут быть заменены на твердотельные накопители соответствующих форм-факторов.
- **ПРИМЕЧАНИЕ:** Дополнительные сведения о сертифицированных Dell твердотельных накопителях, поддерживаемых ⋒ данным компьютером, см. в разделе «Детали и аксессуары» на странице https://www.dell.com/support.

### **Таблица 11. Технические характеристики подсистемы хранения данных**

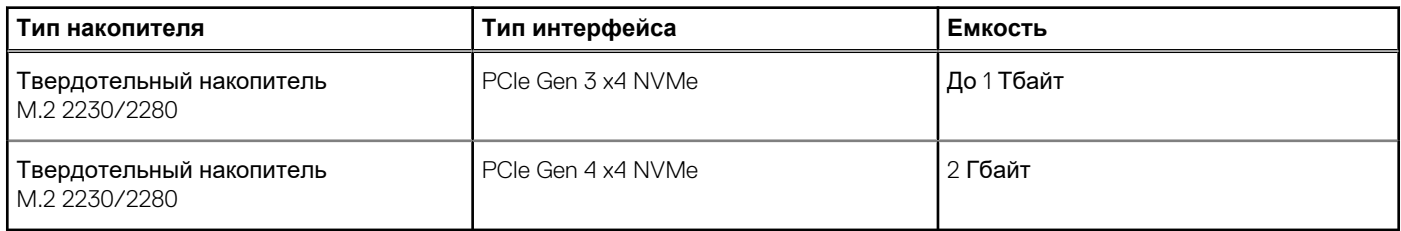

### **Клавиатура**

В следующей таблице приведены технические характеристики клавиатуры Dell G15 5511.

### **Таблица 12. Технические характеристики клавиатуры**

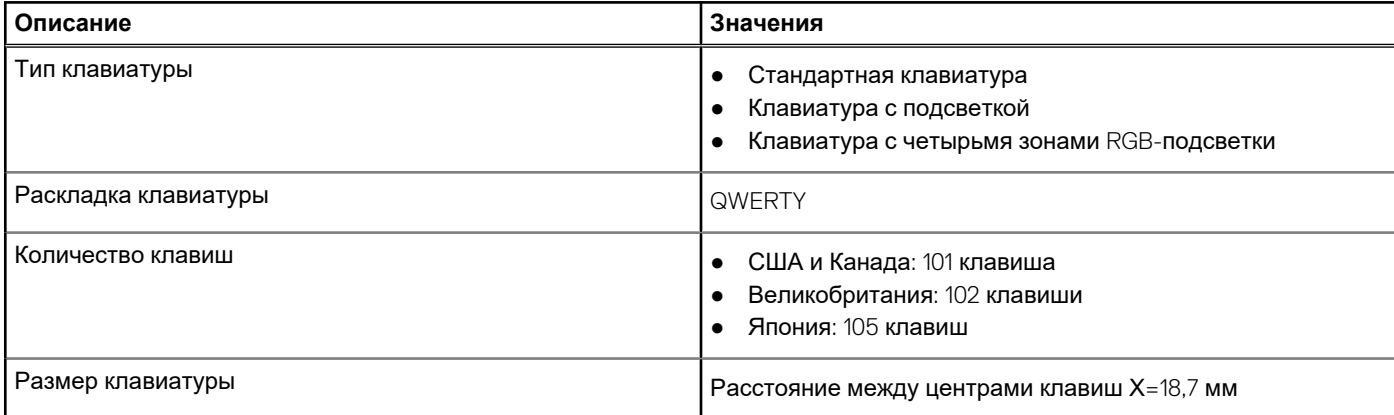

### <span id="page-15-0"></span>**Таблица 12. Технические характеристики клавиатуры (продолжение)**

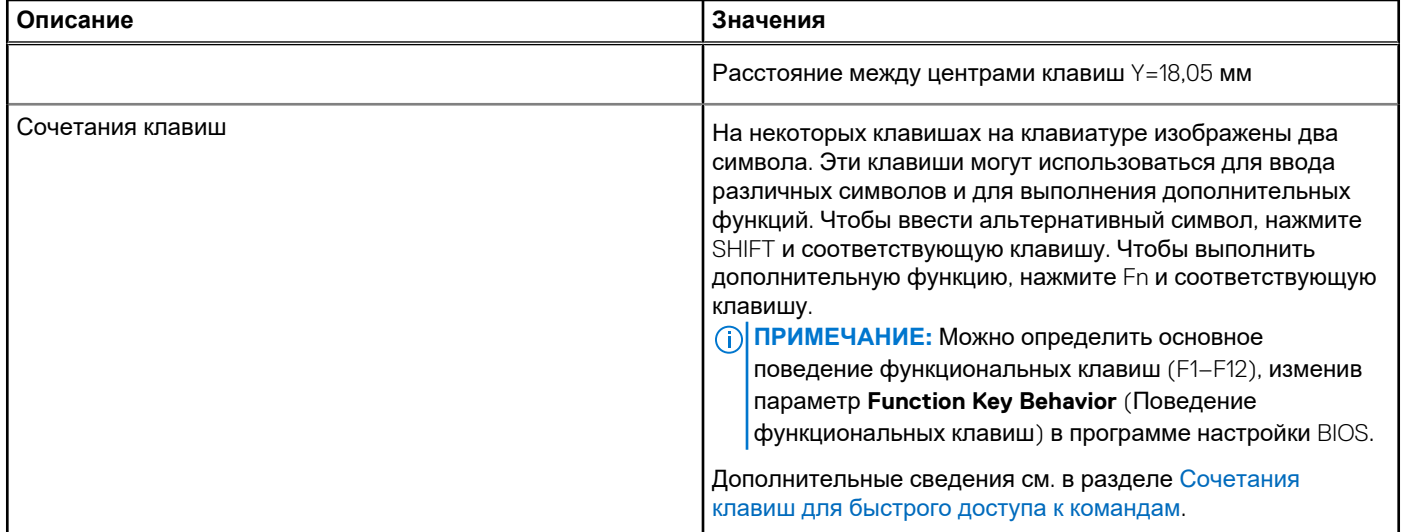

### **Камера**

В следующей таблице приведены технические характеристики камеры Dell G15 5511.

### **Таблица 13. Технические характеристики камеры**

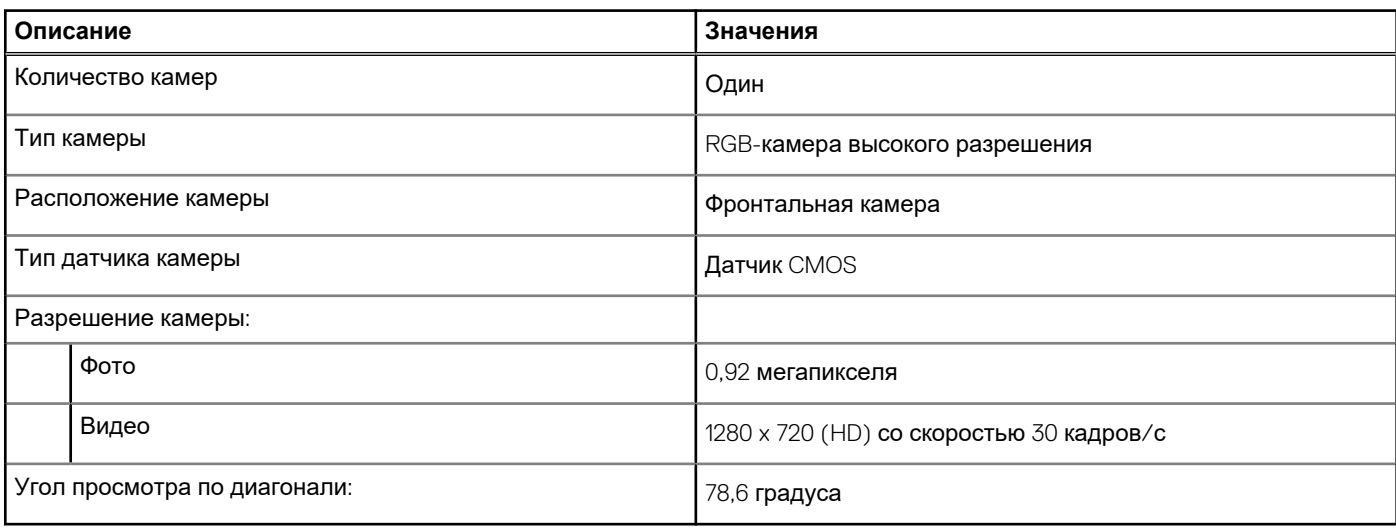

## **Тачпад**

В следующей таблице приведены технические характеристики тачпада Dell G15 5511.

### **Таблица 14. Технические характеристики сенсорной панели**

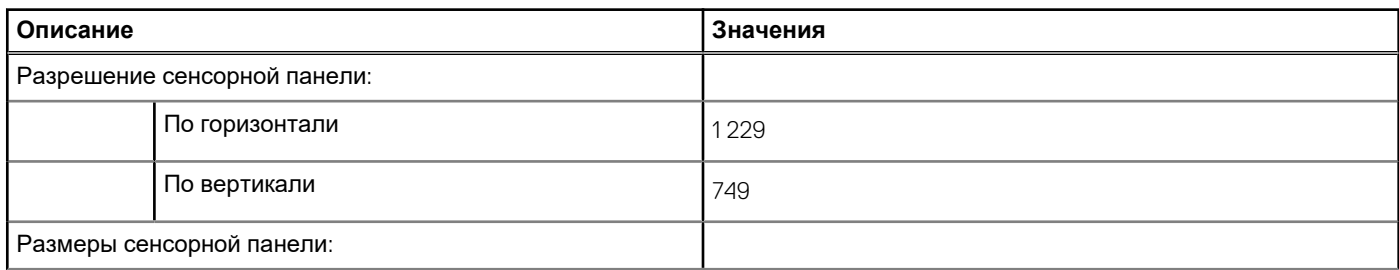

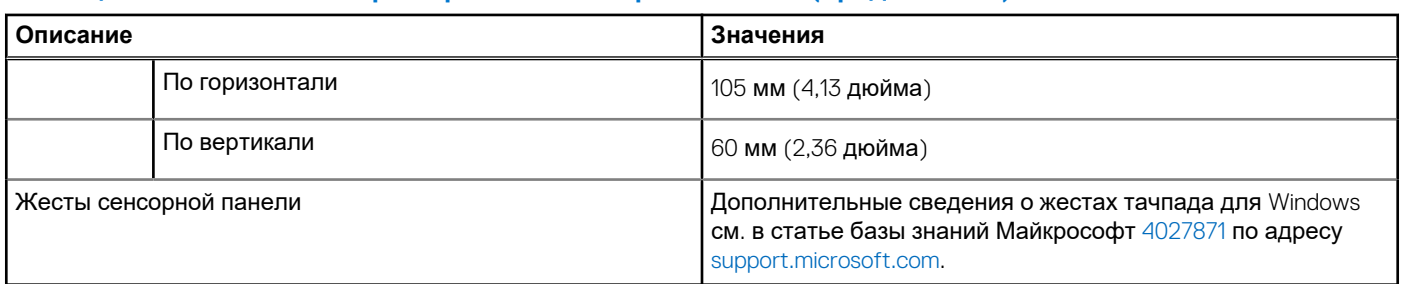

### <span id="page-16-0"></span>**Таблица 14. Технические характеристики сенсорной панели (продолжение)**

### **Адаптер питания**

В следующей таблице приведены технические характеристики адаптера питания Dell G15 5511.

#### **Таблица 15. Технические характеристики адаптера питания**

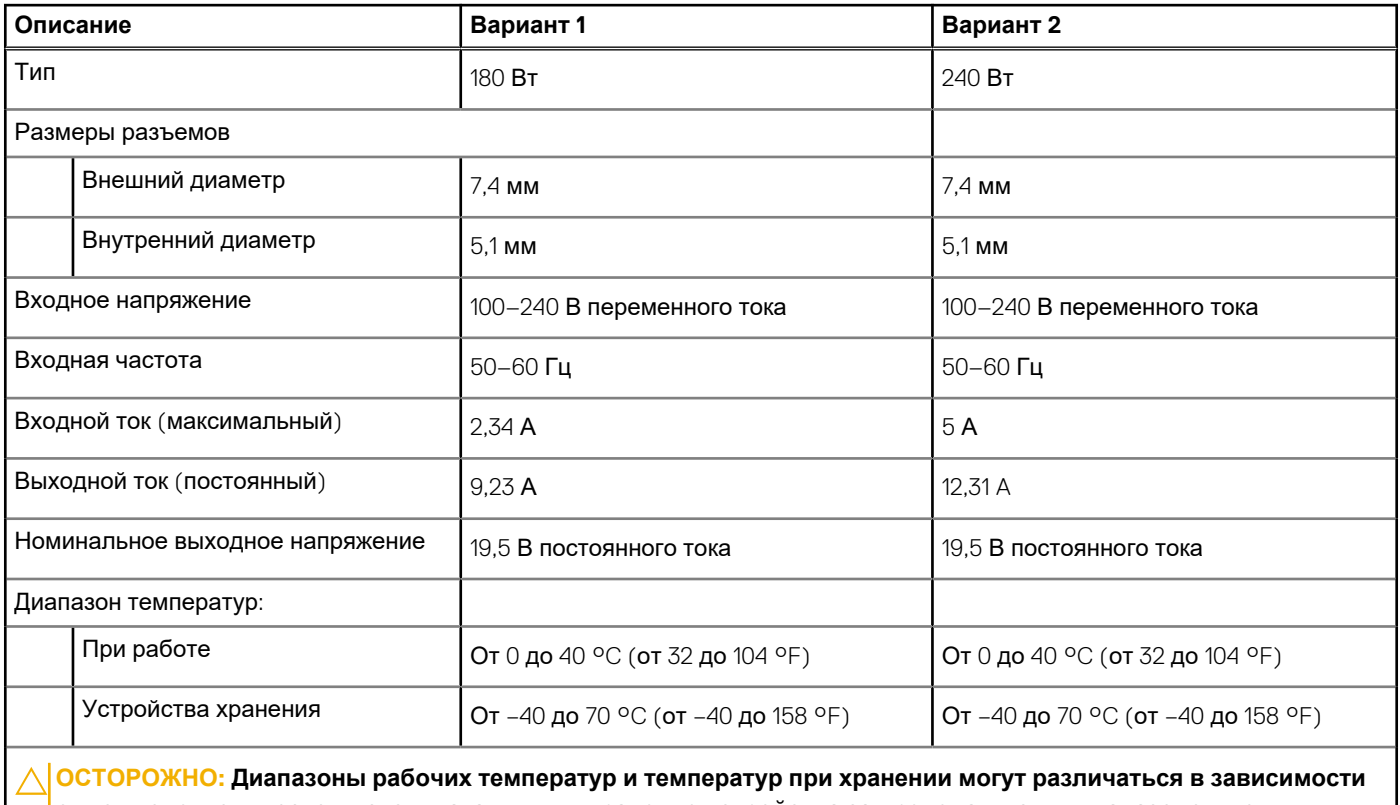

**от компонентов, поэтому эксплуатация или хранение устройства за пределами этих диапазонов могут повлиять на производительность конкретных компонентов.**

# **Аккумулятор**

В следующей таблице приведены технические характеристики аккумулятора Dell G15 5511.

### **Таблица 16. Технические характеристики аккумулятора**

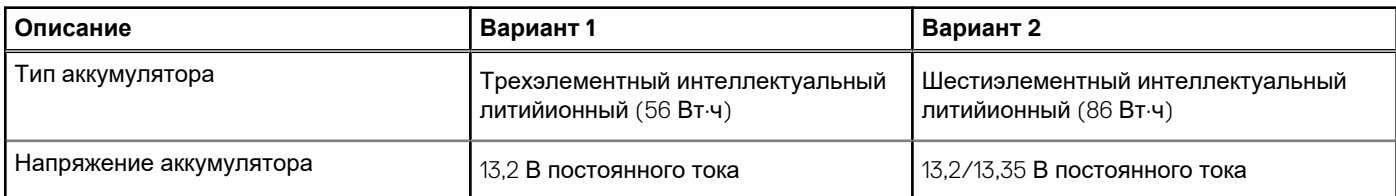

### <span id="page-17-0"></span>**Таблица 16. Технические характеристики аккумулятора (продолжение)**

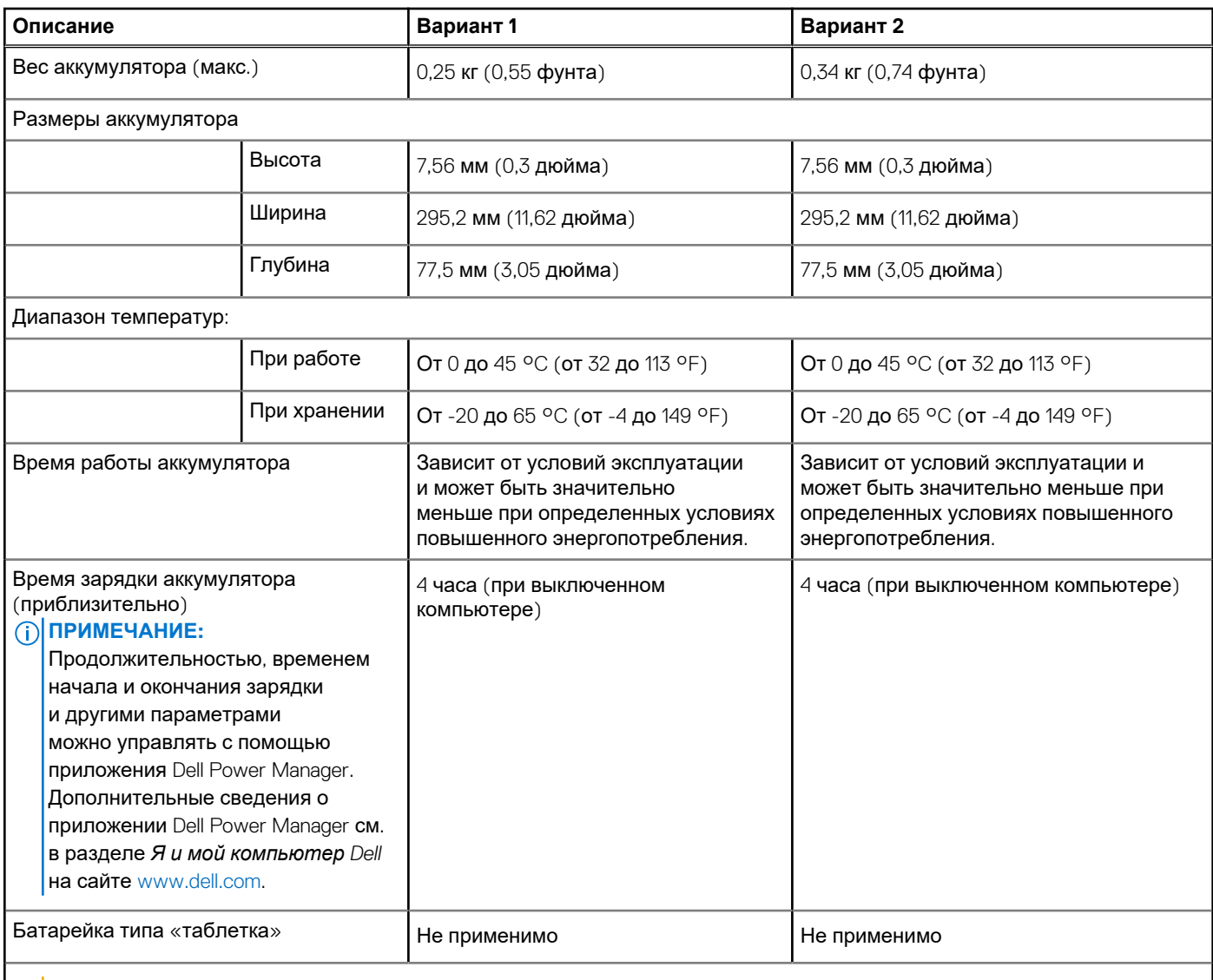

**ОСТОРОЖНО: Диапазоны рабочих температур и температур при хранении могут различаться в зависимости от компонентов, поэтому эксплуатация или хранение устройства за пределами этих диапазонов могут повлиять на производительность конкретных компонентов.**

**ПРИМЕЧАНИЕ:** Dell рекомендует регулярно заряжать аккумулятор для обеспечения оптимального энергопотребления. Если аккумулятор полностью разряжен, подключите адаптер питания, включите компьютер, а затем перезапустите компьютер, чтобы снизить энергопотребление.

### **Дисплей**

В следующей таблице приведены технические характеристики дисплея Dell G15 5511.

### **Таблица 17. Технические характеристики дисплея**

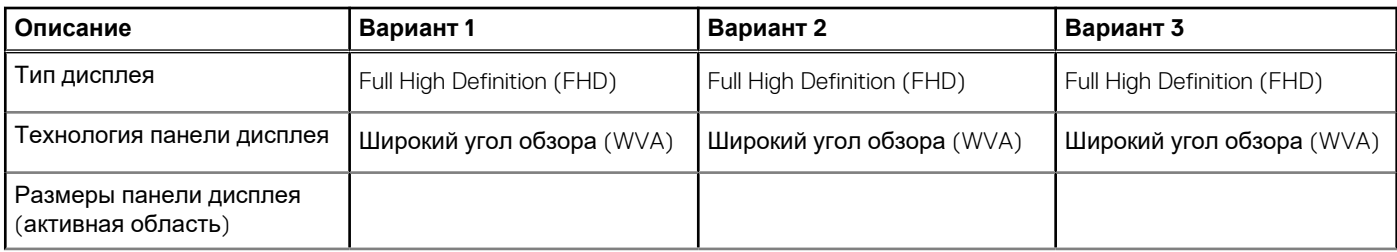

<span id="page-18-0"></span>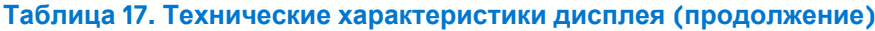

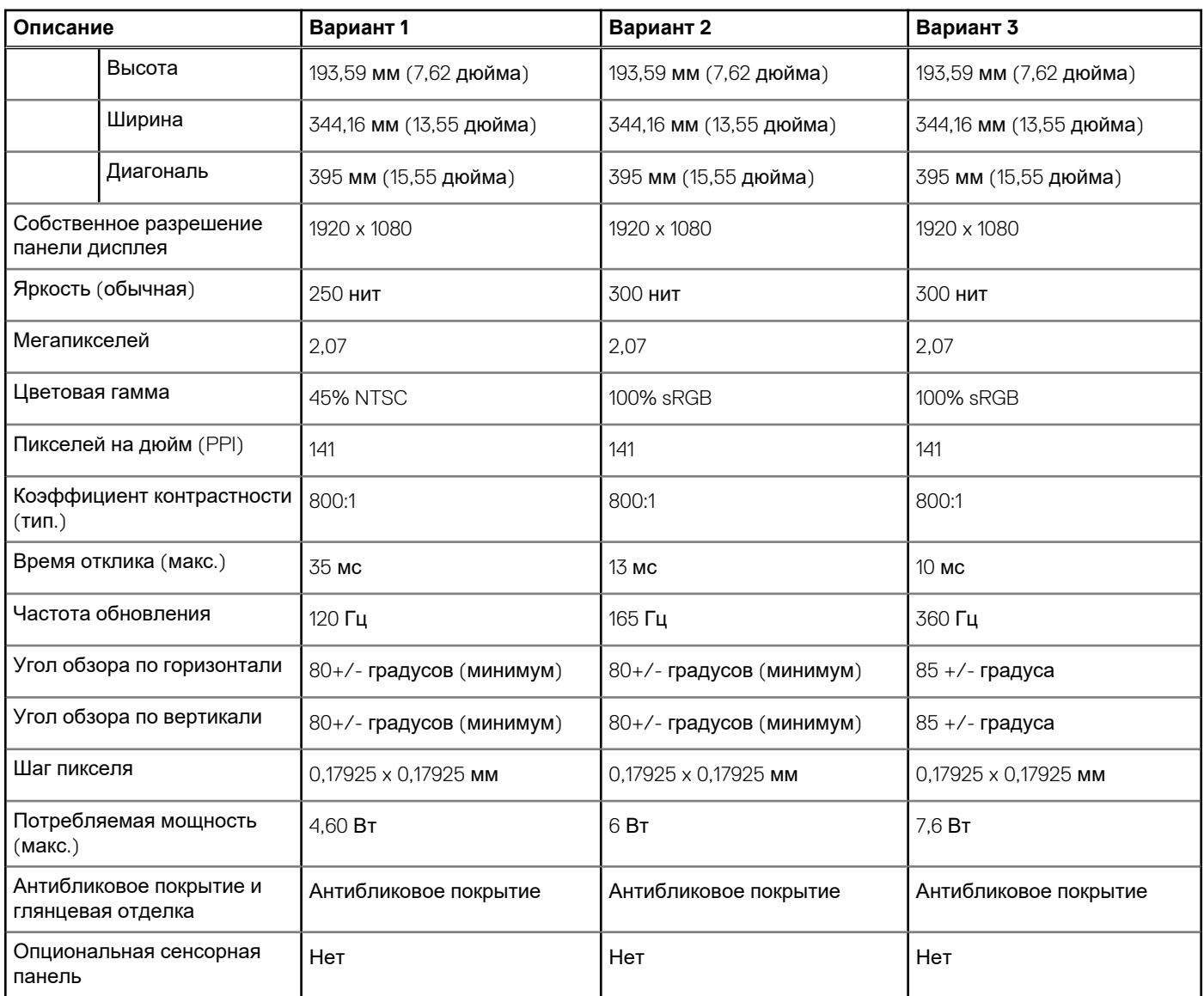

# **Встроенный графический процессор**

В следующей таблице приведены технические характеристики встроенного графического процессора, поддерживаемого ноутбуком Dell G15 5511.

### **Таблица 18. Встроенный графический процессор**

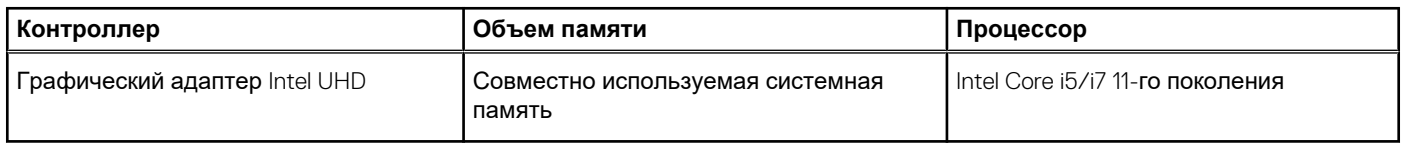

# **Выделенный графический процессор**

В следующей таблице приведены технические характеристики выделенного графического процессора, поддерживаемого ноутбуком Dell G15 5511.

### <span id="page-19-0"></span>**Таблица 19. Выделенный графический процессор**

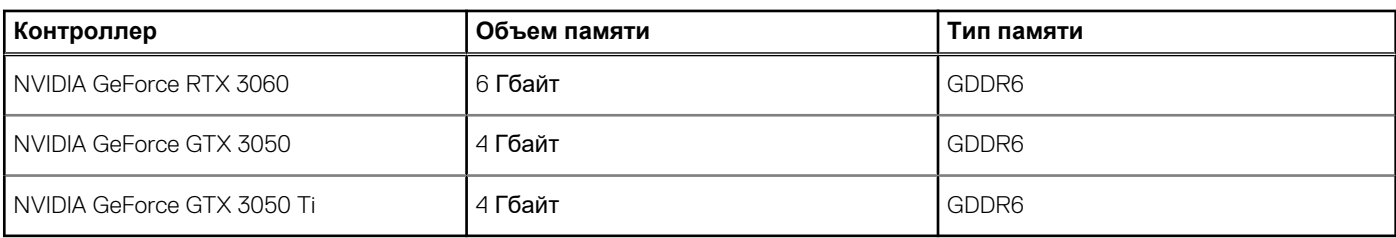

### **Условия эксплуатации и хранения**

В этой таблице приведены условия эксплуатации и хранения Dell G15 5511.

**Уровень загрязняющих веществ в атмосфере:** G1, как определено в ISA-S71.04-1985

### **Таблица 20. Условия эксплуатации компьютера**

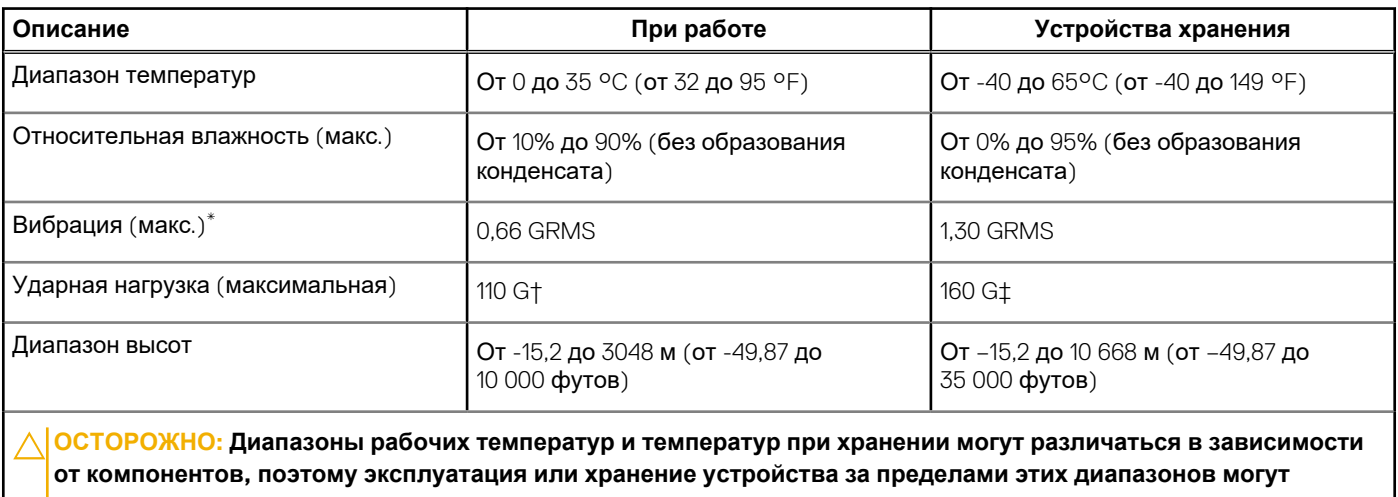

**повлиять на производительность конкретных компонентов.**

\* Измерено с использованием спектра случайных колебаний, имитирующих условия работы пользователя.

† Измерено с использованием полусинусоидального импульса длительностью 2 мс во время работы жесткого диска.

# **Сочетания клавиш**

<span id="page-20-0"></span>**ПРИМЕЧАНИЕ:** Символы клавиатуры могут различаться в зависимости от языка клавиатуры. Сочетания клавиш одинаковы для всех языков.

На некоторых клавишах на клавиатуре изображены два символа. Эти клавиши могут использоваться для ввода различных символов и для выполнения дополнительных функций. Символ в нижней части клавиши соответствует знаку, который печатается при нажатии клавиши. Если нажать одновременно **SHIFT** и данную клавишу, печатается символ, указанный в верхней части клавиши. Например, если нажать клавишу **2**, печатается **2**; если нажать клавиши **SHIFT**+**2**, печатается **@**.

Клавиши **F1–F12** в верхнем ряду клавиатуры — это функциональные клавиши для управления мультимедиа, в соответствии со значком в нижней части каждой клавиши. Нажмите функциональную клавишу для вызова задачи, представленной значком. Например, нажатие клавиши **F1** отключает звук (см. таблицу ниже).

Однако, если функциональные клавиши **F1–F12** нужны для работы определенных приложений, управление мультимедиа можно отключить нажатием клавиш **Fn**+**ESC**. Впоследствии управление мультимедиа можно включить, нажав клавишу **Fn** и соответствующую функциональную клавишу. Например, можно отключить звук, нажав клавиши **Fn**+**F1**.

**ПРИМЕЧАНИЕ:** Можно определить основное поведение функциональных клавиш (**F1**–**F12**), изменив параметр **Function Key Behavior** в программе настройки BIOS.

### **Функциональная клавиша Переопределенная клавиша (для Действие управления мультимедиа)**  $\mathbb{Q}$ × $_{\mathsf{F1}}$  $\mathsf{d}\mathsf{x}$ Выключение звука  $\Phi_{F2}$ Уменьшение громкости  $\mathbb{Q}_{\mathbb{Q}}^{(n)}$ ra C(h) Увеличение громкости Воспроизведение/пауза Переключение подсветки клавиатуры 営<br>F5 (заказывается дополнительно) Уменьшение яркости Увеличение яркости Переключение на внешний дисплей Клавиша поиска/G (опционально)

### **Таблица 21. Список сочетаний клавиш**

### **Таблица 21. Список сочетаний клавиш (продолжение)**

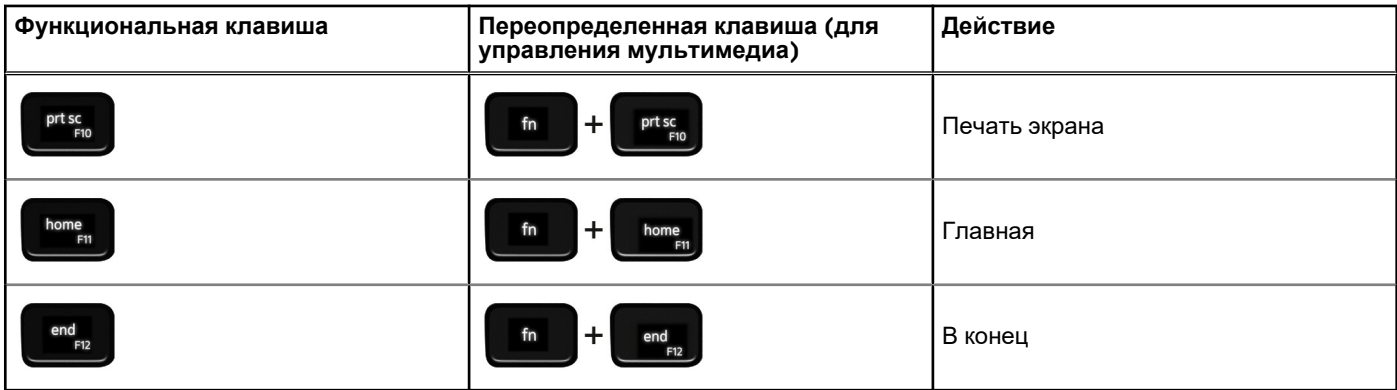

Клавиша **Fn** вместе с некоторыми клавишами также используется для вызова других вспомогательных функций.

### **Таблица 22. Список сочетаний клавиш**

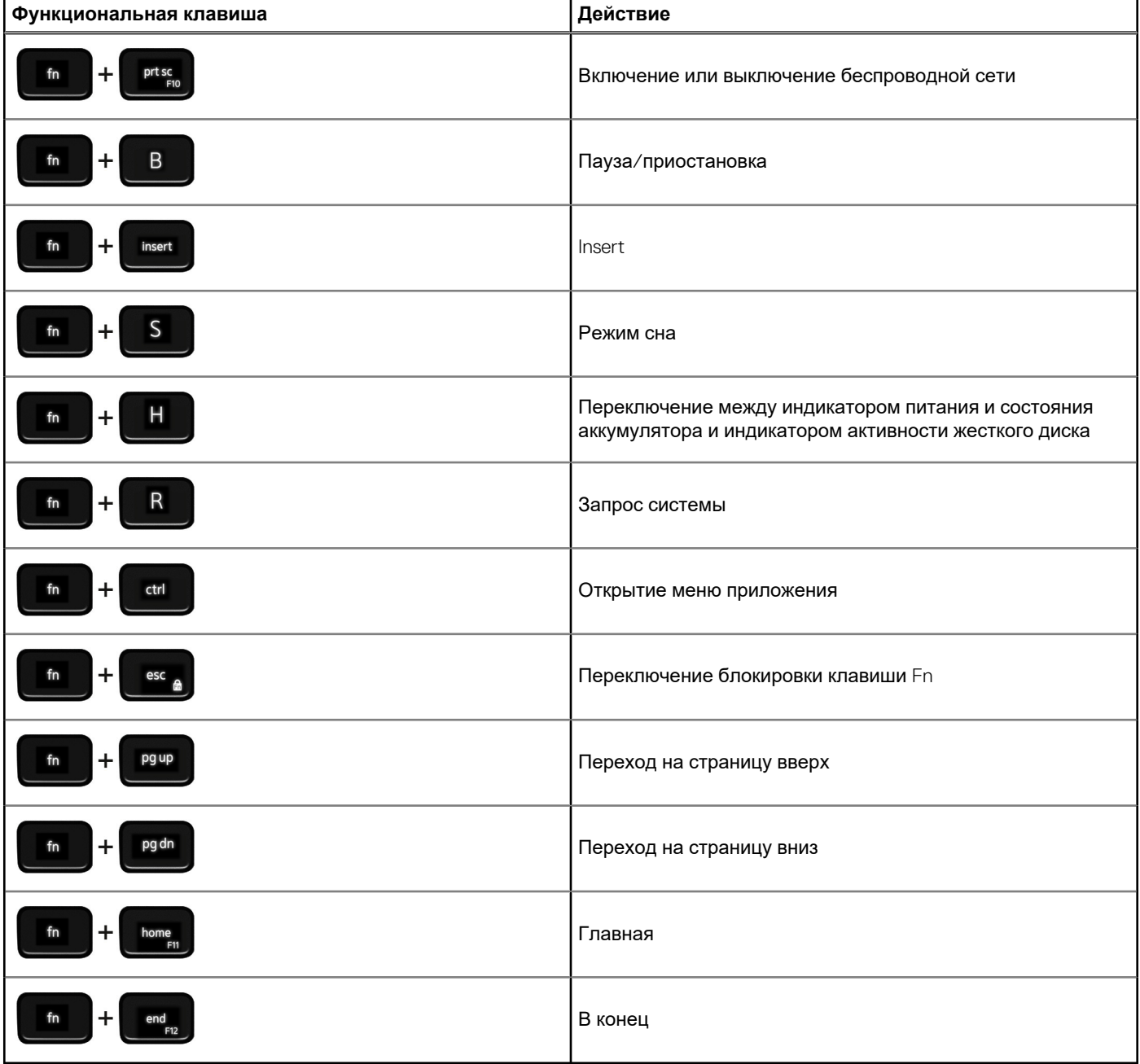

# **Низкий уровень синего свечения**

### <span id="page-22-0"></span>**ПРЕДУПРЕЖДЕНИЕ: Длительное воздействие синего свечения дисплея может привести к долгосрочным эффектам, таким как напряжение, усталость и повреждение глаз.**

Синяя часть спектра видимого света имеет малую длину волны и высокую энергию. Постоянное воздействие синего свечения, особенно от цифровых источников, может нарушить фазы сна и привести к долгосрочным эффектам, таким как напряжение, усталость и повреждение глаз.

Дисплей этого компьютера минимизирует синее свечение и соответствует требованиям TÜV Rheinland для дисплеев с низким уровнем синего свечения.

Режим низкого уровня синего освещения включается на заводе, поэтому дальнейшая настройка не требуется.

Чтобы снизить напряжение глаз, также выполняйте следующие рекомендации.

- Расположите дисплей на комфортном для работы расстоянии от 50 до 70 см (от 20 до 28 дюймов) от глаз.
- Чтобы обеспечить увлажнение глаз, часто моргайте, смачивайте глаза водой или используйте подходящие глазные капли.
- Во время перерыва отведите взгляд от дисплея и рассматривайте удаленный объект на расстоянии 609,6 см (20 футов) в течение не менее 20 с.
- Делайте продолжительные перерывы на 20 минут через каждые два часа.

# <span id="page-23-0"></span>**Справка и обращение в компанию Dell**

### Материалы для самостоятельного разрешения вопросов

Вы можете получить информацию и помощь по продуктам и сервисам Dell, используя следующие материалы для самостоятельного разрешения вопросов:

#### **Таблица 23. Материалы для самостоятельного разрешения вопросов**

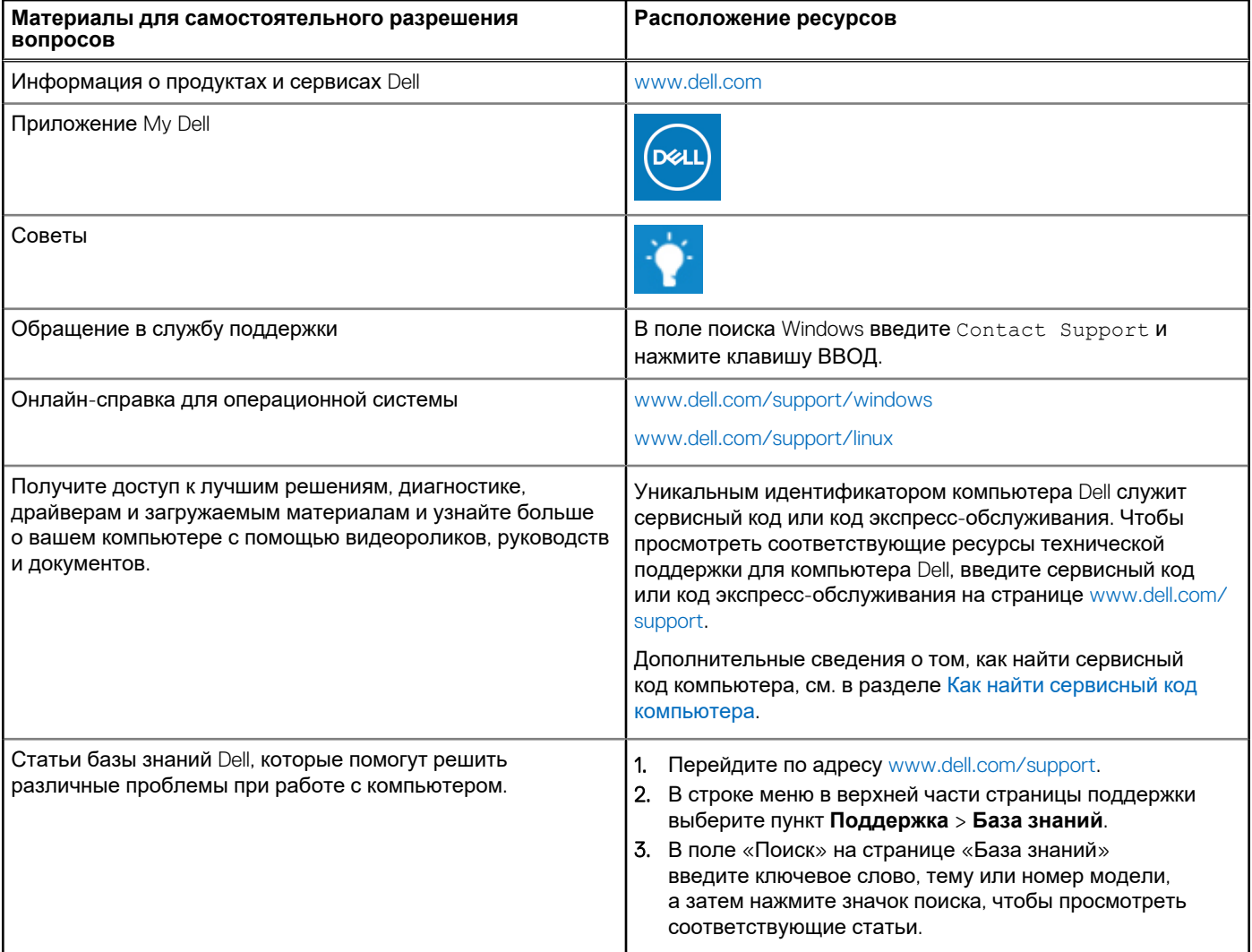

### Обращение в компанию Dell

Порядок обращения в компанию Dell по вопросам сбыта, технической поддержки или обслуживания клиентов см. по адресу [www.dell.com/contactdell](https://www.dell.com/contactdell).

**ПРИМЕЧАНИЕ:** Доступность служб различается в зависимости от страны/региона и продукта. Некоторые службы могут быть недоступны в вашей стране или вашем регионе.

**ПРИМЕЧАНИЕ:** При отсутствии действующего подключения к Интернету можно найти контактные данные в счетефактуре на приобретенное изделие, упаковочном листе, накладной или каталоге продукции Dell.